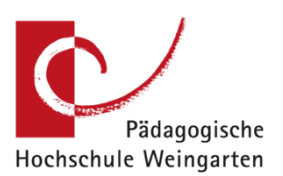

# **PH-E-Mails Horde Stand: Mai 2019 CHE-Mails Horde Stand: Mai 2019**

### **Allgemein und Anmeldung**

Horde-Webmail ist der webbasierte E-Mailclient der PH Weingarten. Online können Sie auf die E-Mails ihres PH-Accounts zugreifen.

- Login für Studierende: https://smail.phwg.de/login.php
- Login für Mitarbeiter: https://pmail.phwg.de/login

Um Horde-Webmail zu nutzen, müssen Sie sich mit ihrer myID einloggen. Beim Einloggen können Sie unter "Modus" auswählen, ob Sie die Desktop oder Smartphone Version anzeigen lassen wollen.

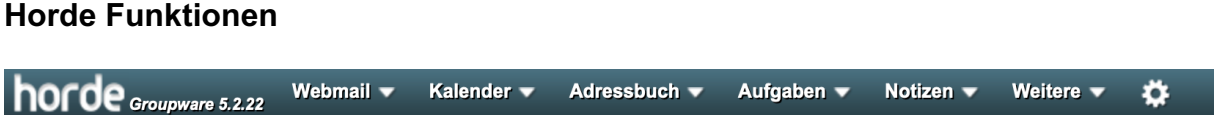

## **E-Mail**

Über den Menüpunkt "Webmail" gelangen Sie direkt in ihr Postfach.

Hier können Sie E-Mails empfangen, lesen, schreiben und versenden (bis max.45MB), filtern oder auch freigeben. Über die Filterregeln können Sie auch Abwesenheitsnotizen festlegen.

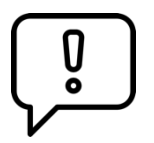

Wenn Sie auf eine E-Mail antworten, die an mehrere Empfänger gerichtet ist, wählen Sie beim Antworten "An Absender" aus. Ansonsten antworten Sie an die komplette Empfängerliste und bekommen die Warnung "Sie antworten an eine Mailingliste..." angezeigt.

### **Ordner**

In Ihrem E-Mail-Postfach können Sie Ordner anlegen um Ihre E.Mails zu organisieren. Bitte beachten Sie, dass die Ordnernamen keine Punkte enthalten dürfen, da sonst automatisch ein Ordner, sowie Unterordner angelegt werden.

ֺ

### **E-Mails abholen**

Horde ermöglicht das automatische Weiterleiten ihrer E-Mails an ein anderes Postfach **nicht**. Sie können aber bei ihrem bevorzugten Mail Client einstellen, dass die E-Mails automatisch abgeholt werden. Ob ihr Mailclient das unterstützt, müssen sie zuvor überprüfen. Möglich ist es unter anderem mit Outlook, Thunderbird, sowie den vorinstallierten Mailprogrammen von Mac und Windows. Ob ihr E-Mail Client das Abholen unterstützt, hängt davon ab ob er ihnen ermöglicht ein IMAP Konto zu erzeugen.

Auf folgenden Seiten bekommen Sie Informationen und Schritt für Schritt Anleitungen, wie Sie die E-Mails mit diversen Diensten abholen lassen können:

- Outlook: Neues IMAP Konto erzeugen
- Thunderbird: E-Mail-Konto (IMAP) einrichten
- Mail (Apple): E-Mail-Account hinzufügen
- Mail (Windows): Einrichten von E-Mail in der Mail-App
- GMX: Anleitung "Sammeldienst anlegen"
- Googlemail: Anleitung "Alle Nachrichten abrufen"

#### **IMAP-Konto für Horde**

Posteingangsserver: imap.ph-weingarten.de (Port: 993 SSL)

Postausgangsserver: smtp.ph-weingarten.de (Port: 465 SSL)

Der Postausgangsserver (SMTP) erfordert Authentifizierung. Der E-Mail-Versand ist aus dem studentischen WLAN mit einem Mailclient nicht möglich, sondern lediglich mit Horde.

### **Startbildschirm nach dem Einloggen anpassen**

Wenn sie auf das Horde Logo klicken, kommen Sie zurück auf den Startbildschirm, welchen Sie an ihre Bedürfnisse anpassen können.

Wählen sie den grünen "Inhalt hinzufügen" Button an.

Über die nun aufgetauchten Pfeilicons können Sie die Elemente verschieben oder vergrößern. Mit einem Klick auf den Mülleimer können Sie Elemente löschen. Mit einem Klick auf den Stift, können Sie die einzelnen Elemente auf ihre Bedürfnisse anpassen.

### **Adressbuch**

In Horde können Sie Kontakte und mehrere Adressbücher anlegen und diese auch für andere Nutzer freigeben.

### Einrichten eines Adressbuchs:

- 1. Adressbuch im Menü auswählen
- 2. Plus-Icon neben "Meine Adressbücher" auswählen und neues Adressbuch anlegen
- 3. Wollen Sie das Adressbuch für Andere freigeben, müssen sie beim Erstellen, die "Rechte ändern". Es öffnet sich ein Pop-Up, in welchem Sie einzelne Personen hinzufügen können.

### Anlegen eines Kontakts:

- 1. Adressbuch im Menü auswählen
- 2. Neuer Kontakt

ֺ

### **Kalender/Kronolith**

Es können mehrere Kalender pro Nutzer erstellt und jeweils einzelne Berechtigungen für andere Nutzer vergeben werden.

In ihrem Kalender können Sie Termine hinzufügen, die sie nach Bedarf täglich, wöchentlich, monatlich oder jährlich setzen können.

**Wichtig:** Die Farbe eines Kalenders gilt für alle Nutzer des Kalenders und kann nur vom Eigentümer festgelegt werden.

### • **Wie kann ich CSV Dateien importieren?**

Mit Hilfe einer CSV-Datei können Kalendereinträge importiert werden. Der entsprechende Menüpunkt findet sich nur im "einfachen" Modus von Horde. In diesem Modus gibt es unter "Kalender" die Funktion "Import/Export".

### • **Ich will alle Teilnehmer eines Termins sehen.**

Nimmt man eine Terminanfrage an (trägt also einen fremden Kalendereintrag in seinen eigenen Kalender ein) werden hierbei nicht die anderen Teilnehmer mit in den eigenen Kalendereintrag aufgenommen. Nur der Ersteller des ursprünglichen Kalendereintrags hat die Teilnehmer in seinem Kalendereintrag aufgeführt.

ֺ